# **Aplicaciones. Utilidades, uso e instalación segura.**

Organiza e contra la contra Subvenciona

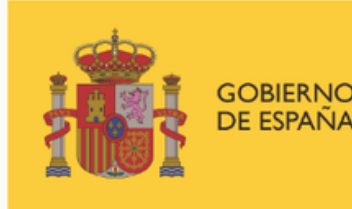

DE DERECHOS SOCIALES

POR SOLIDARIDAD **OTROS FINES DE INTERÉS SOCIAL** 

**Programa «Conecta en Rural. Mujeres, digitalización y formación en la España rural. Rompiendo la brecha»**

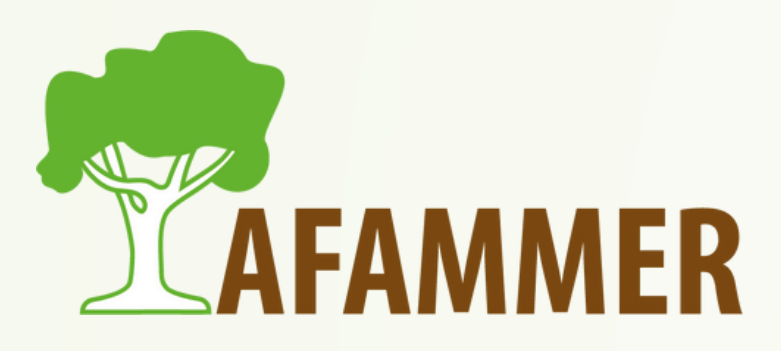

## INTRODUCCIÓN

- Vamos a hablar de aplicaciones para el móvil.
- Empezaremos hablando sobre por qué es aconsejable descargar las aplicaciones en tu móvil, en vez de acceder al sitio desde su versión web.
- Veremos cómo se deben instalar las aplicaciones en el móvil.
- Trataremos un problema típico a la hora de descargar una aplicación: la falta de memoria en el móvil.
- Veremos aplicaciones súper útiles para tu día a día.

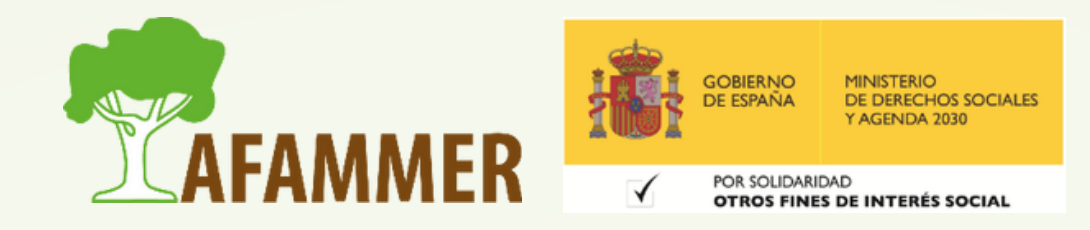

## APLICACIONES VS VERSIÓN WEB

- En muchos casos, podemos elegir entre descargar una aplicación en nuestro móvil, o simplemente optar por la versión web de la utilidad que queramos usar, a través del navegador del teléfono, como si estuviéramos en un ordenador
- Como sabéis, instalar una aplicación es algo que llena la memoria de nuestro móvil, por lo que es normal preguntarse cuáles son las ventajas de instalarla, en vez de optar por la versión web que no requiere de nuestro almacenamiento.

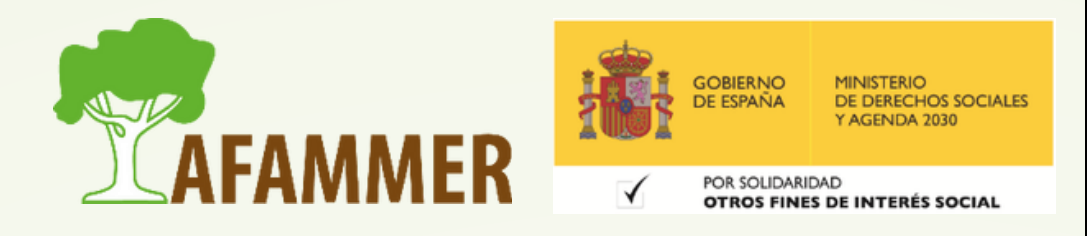

### APLICACIONES VS VERSIÓN WEB

- El consejo es instalar la app siempre que sea posible. Los tres motivos más importantes son: La aplicación es una versión muy completa, pero más ligera de la utilidad, por lo que ralentizará menos nuestro móvil.
	- $\circ$  Al $\beta$ er más ligeras, las aplicaciones gastan menos datos de tu conexión de datos que las versiones web.
		- Las aplicaciones están mejor optimizadas para adaptarse a las pantallas de menor tamaño de los móviles o las tablets.

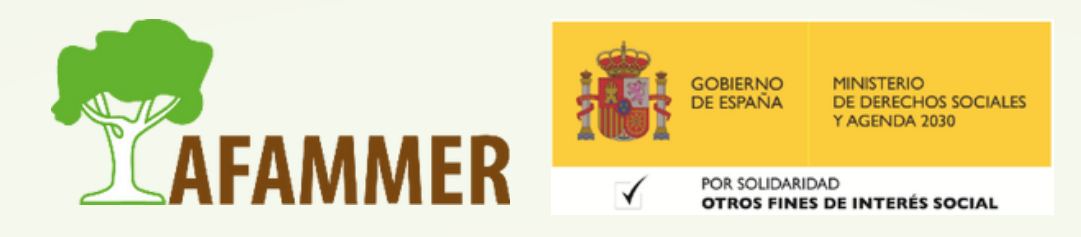

#### INSTALACIÓN SEGURA

- ¿Cuál es la forma segura de instalar aplicaciones?
	- Debemos descargar e instalar las aplicaciones desde la Google Play Store, si tienes Android, o de la App Store si tienes un iPhone de Apple.
	- o Simplemente tendrás que buscar la aplicación que busques y darle a instalar.
	- $\circ$  Lo bueno es que estas tiendas oficiales tienen un mayor control sobre la calidad de las aplicaciones, y deben cumplir ciertos requisitos para aparecer ahí, por lo que se reduce la probabilidad de que se trate de malware, aunque no es imposible.

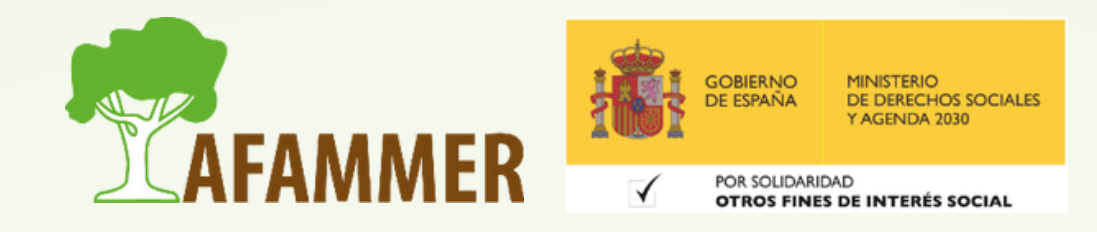

#### INSTALACIÓN SEGURA

- ¿Cuál es la forma segura de instalar aplicaciones?
	- Asegúrate de que el desarrollador es el oficial. Por ejemplo, hay muchas copias de terceros de Facebook Messenger, pero la app original es la que es del desarrollador Meta.
	- Fíjate en las puntuaciones y las opiniones de los usuarios.
	- o En caso de duda, busca en Google la aplicación para poder informarte sobre su calidad y fiabilidad.

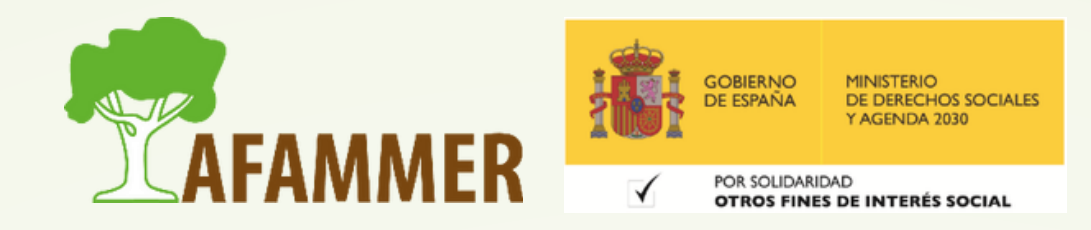

#### INSTALACIÓN SEGURA

- ¿Cómo saber si una aplicación es buena?
	- Asegúrate de que el desarrollador es el oficial. Por ejemplo, hay muchas copias de terceros de Facebook Messenger, pero la app original es la que es del desarrollador Meta.
	- Fíjate en las puntuaciones y las opiniones de los usuarios.
	- o En caso de duda, busca en Google la aplicación para poder informarte sobre su calidad y fiabilidad.
	- Una aplicación puede no ser maliciosa, pero sí ralentizar tu móvil, por ejemplo.
	- En caso de que instales una aplicación, y luego tu móvil haga cosas raras, plantéate desinstalar la aplicación (desde los ajustes del móvil o desde la propia tienda).

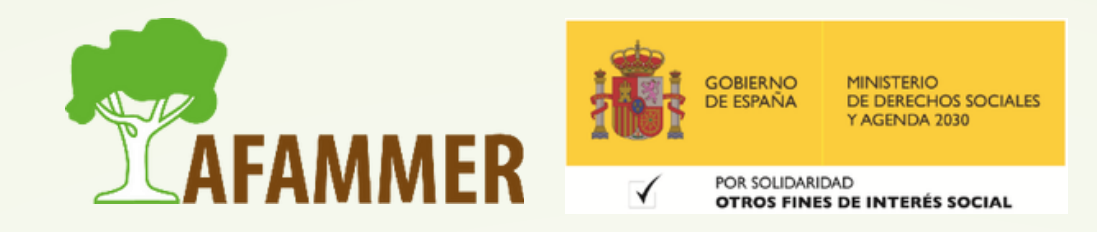

#### PAGOS EN LA TIENDA OFICIAL

- Si la app es **de pago**, obviamente hay que pagar, y hacerlo a través de estas tiendas oficiales es seguro.
- o Si prefieres no introducir tus datos bancarios, puedes optar por comprar una tarjeta de saldo para Play Store o App Store (las venden en estancos y en muchas tiendas).
- A veces, al descargar una aplicación **gratuita** desde la Play Store, aparece un cuadro para preguntar si quieres introducir tus datos de pago (tarjeta, PayPal, etc.).
	- Esto no quiere decir que te vayan a cobrar nada (siempre que estés seguro de que sea una app gratuita).
	- Esto lo hacen por si quieres guardar ya tus datos para futuras compras.
	- Mi consejo es no introducirlo, para evitar futuras compras accidentales en un futuro.
	- Para saltar este paso, es tan fácil como darle abajo a la opción de que no se quiere añadir datos de pago, y ya está.

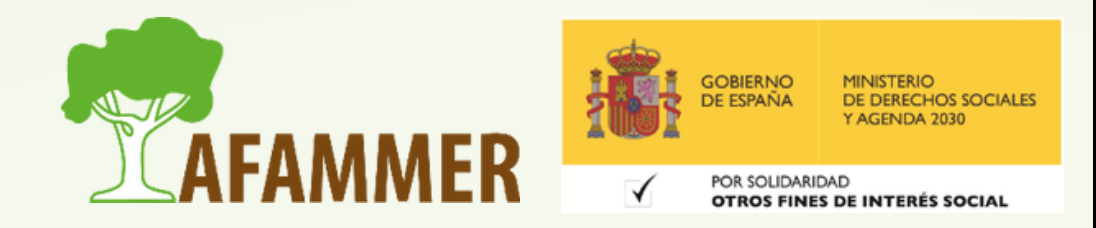

### ¿NO PUEDES INSTALAR LA APLICACIÓN?

- A veces, intentamos instalar una aplicación desde la Play Store o la App Store y no nos deja, saliéndonos un mensaje diciendo que tenemos poco espacio.
- Entonces, suele salir un cuadro que nos pregunta qué apliaciones queremos desinstalar, con la intención de ganar espacio para poder instalar la nueva app que estamos tratando de poner en el móvil.
- Lo cierto es que te obligará a borrar varias hasta tener el espacio necesario.
- Mi consejo es que cuando vuestro móvil esté tan al límite del almacenamiento, os dediquéis a liberar algo de espació, ya que además, un móvil cuando está lleno va más lento.

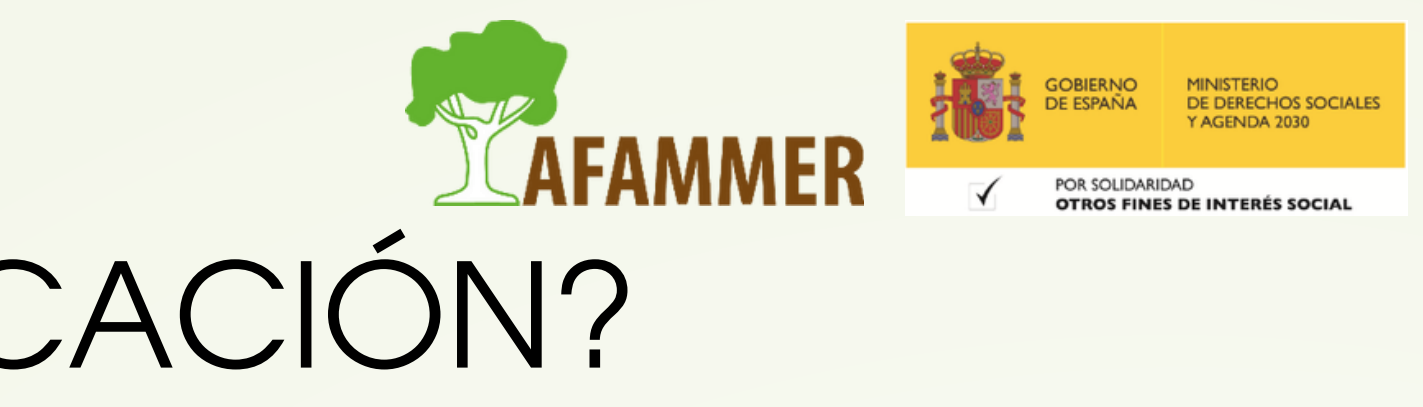

- La forma más rápida y efectiva es borrar vídeos que no queremos del móvil (como todos esos tontos que nos mandan por WhatsApp).
- Si no los queremos perder, lo mejor es copiar las fotos y los vídeos del móvil al ordenador, y una vez que te hayas asegurado de que esos archivos están a salvo en el ordenador, borrarlos del teléfono. Esto te dará un montón de espacio.
- Si he dicho que lo más fácil es quitar vídeos, es porque estos ocupan mucha más memoria que las fotos. Acordaros de vaciar la papelera de la galería después de borrar cosas, para que ese espacio realmente se libere.  $\bullet$
- 

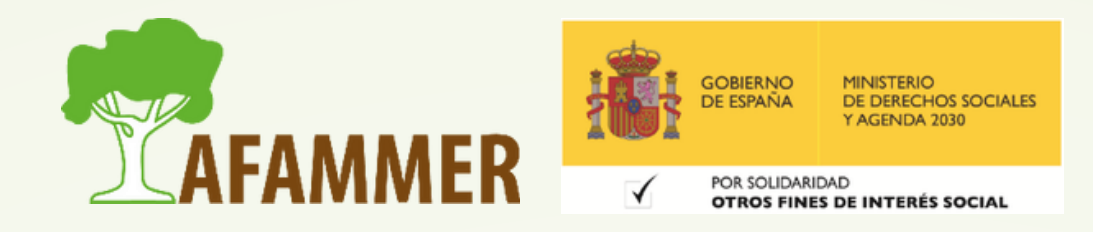

- También es muy aconsejable que después de desinstalar aplicaciones y/o quitar fotos o vídeos, reiniciéis el móvil, para que termine de liberar el espacio en memoria (a veces se quedan algunos archivos temporales que siguen ocupando espacio).
- Otra cosa que os puede ayudar a ganar espacio es limpiar la caché del móvil. La caché es como un trocito de memoria cón residuos de cosas que se quedan ocupando espacio y no sirve para nada.
- Puedes límpiar la caché desde los ajustes de tu móvil, accediendo a la opción "aplicaciones", luego elegir una que esté ocupando mucho espacio, y dándole al botón de limpiar caché. Este proceso te permite limpiar la caché de las distintas aplicaciones por separado.

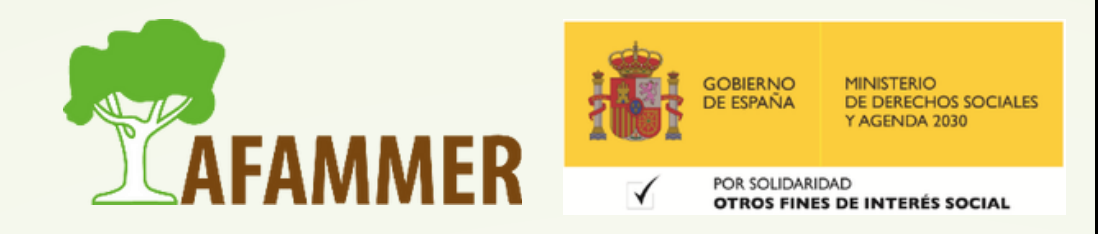

- Por otro lado, algunos móviles tienen ya una aplicación preinstalada de limpieza que te sirve para esto.
- Pero también puedes utilizar una aplicación de limpieza de móviles que te guiará en el proceso.
- Veamos alguna aplicación que nos sirva para esto.
- Una muy popular, y que se encuentra instalada de fábrica en algunos móviles, es "Files de Google".

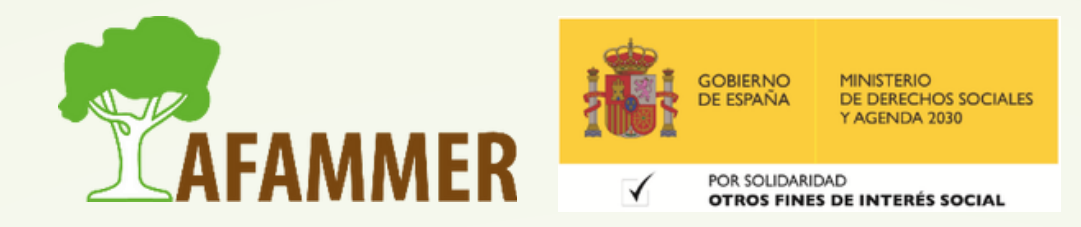

- 
- Una vez instalada "Files de Google" , selecciona la opción "Limpiar" en el menú de navegación inferior. En la sección de "Archivos basura" , pulsa sobre "Limpiar". Si te pide permisión, dáselo a Google para que pueda borrar tus archivos temporales.
- Esta misma aplicación te ayudará también a liberar espacio de otras formas, pero es posible que con esto sea suficiente para que puedas instalar la aplicación que querías.
- · Si tienes un iPhone, en este enlace [encontrarás](https://www.applesfera.com/tutoriales/como-borrar-cache-iphone-que-conseguimos-haciendolo) una guía detallada con capturas de pantalla para limpiar la caché de tu [iPhone.](https://www.applesfera.com/tutoriales/como-borrar-cache-iphone-que-conseguimos-haciendolo)

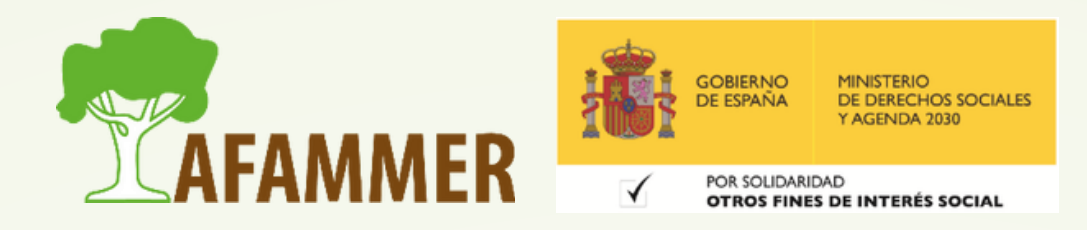

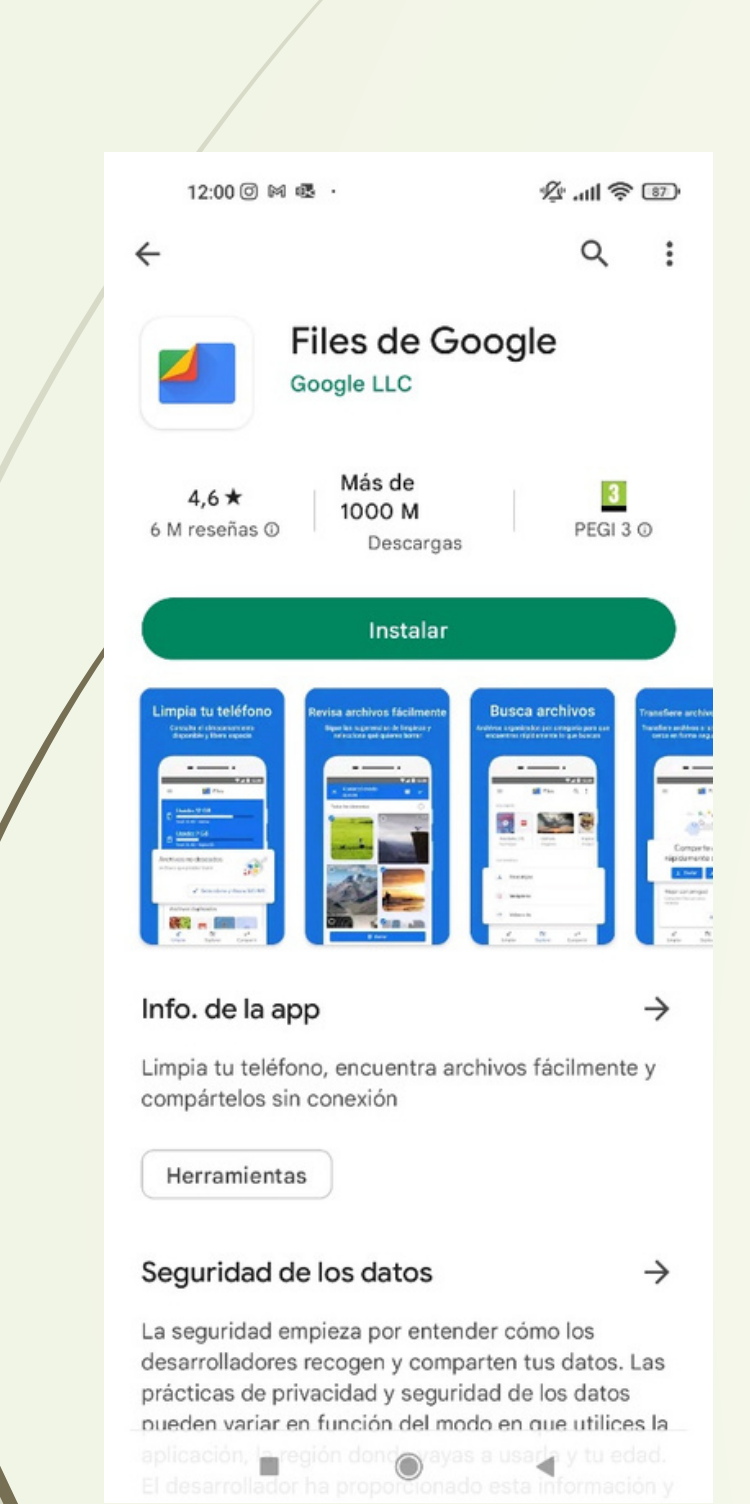

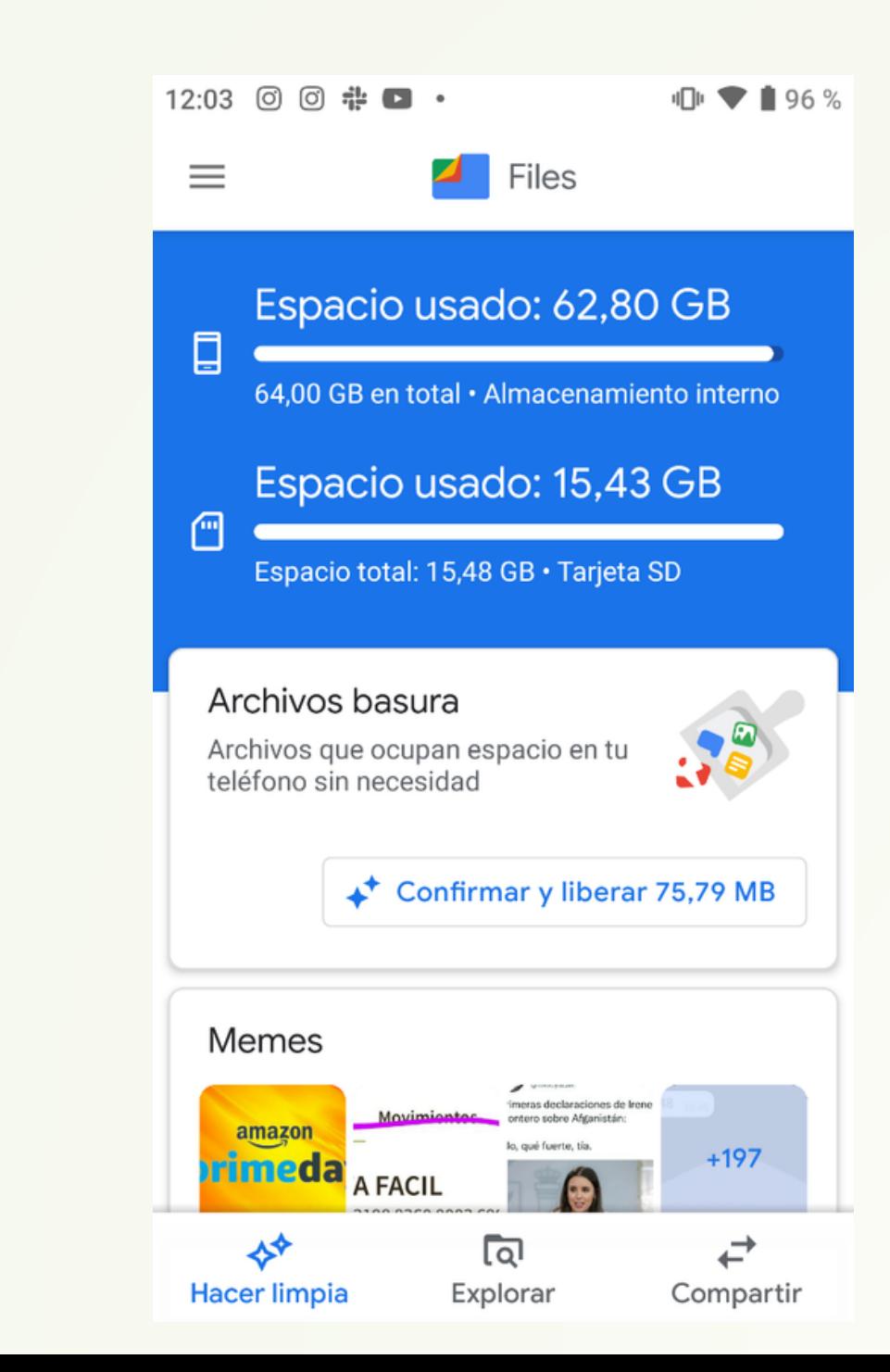

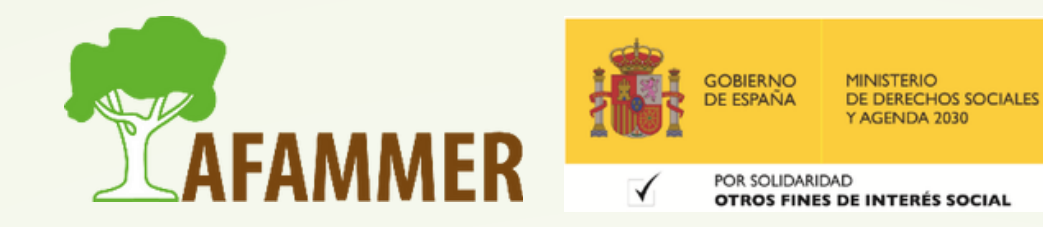

A continuación, vamos a listar algunas aplicaciones para distintos tipos de uso que os pueden resultar muy útiles: **[YouTube](https://play.google.com/store/apps/details?id=com.google.android.youtube)**: escuchar música y ver vídeos en streaming (a través de internet).

- 
- **[Spotify](https://play.google.com/store/apps/details?id=com.spotify.music)** y **Apple [Music](https://www.apple.com/es/apple-music/)**: escuchar música en streaming.
- **[Google](https://play.google.com/store/apps/details?id=com.google.android.apps.nbu.files&hl=es_419) Files**: esta es la que acabamos de comentar, y además de servir para limpiar los archivos basura de tu móvil, también hace la función de explorador de archivos, que te permite ver y administrar todas las carpetas y archivos de tu móvil.
- **[Traductor](https://play.google.com/store/apps/details?id=com.google.android.apps.translate&hl=es_419) de Google** y **[Deepl:](https://play.google.com/store/apps/details?id=com.deepl.mobiletranslator&hl=es_419)** son dos traductores fantásticos que te permitirán traducir un texto a un montón de idiomas distintos. También permiten traducir a partir de una imagen o de un audio o por voz.

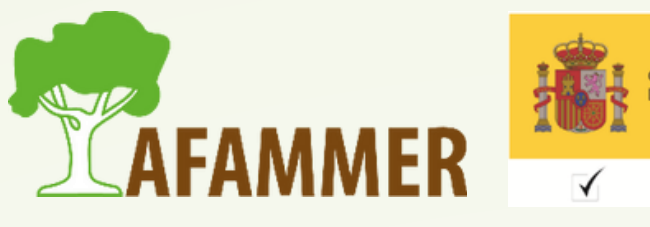

- **[Duolingo](https://play.google.com/store/apps/details?id=com.duolingo)**: una clásica aplicación para aprender idiomas.
- **[VicCompact](https://play.google.com/store/apps/details?id=com.xvideostudio.videocompress)**: compresor de vídeo. Si un vídeo es demasiado largo, y por ejemplo, no nos deja enviarlo por WhatsApp, con esta aplicación podemos comprimirlo para que pese menos, y así poder enviarlo. Si lo usamos gratis ese vídeo bajará un poco de resolución, pero aun así es una solución estupenda.
- [RedOS](https://play.google.com/store/apps/details?id=es.asseco.ree): la app oficial de la Red Eléctrica de España, que te permite conocer, en tiempo real, el precio de la luz y la situación del sistema eléctrico.

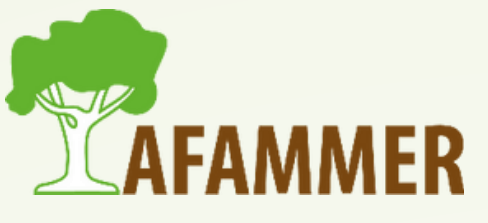

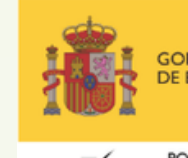

#### **[Picsart](https://play.google.com/store/apps/details?id=com.picsart.studio) Editor de fotos**

- **Editor de video – [InShot](https://play.google.com/store/apps/details?id=com.camerasideas.instashot)**: potente editor de vídeos y fotos con música, además de recortar vídeos.
- **[CapCut](https://play.google.com/store/apps/details?id=com.lemon.lvoverseas)**: otro editor de vídeos.
- **[Canva](https://play.google.com/store/apps/details?id=com.canva.editor)**: crea diseños de todo tipo, harás creaciones que nunca hubieras imaginado que podías hacer. Ya quieras hacer invitaciones de cumpleaños, carteles, folletos, imágenes para tus redes sociales… las opciones son infinitas. MUY RECOMENDADO, y al versión de [ordenador](https://www.canva.com/) más todavía.
- **Redes sociales**: WhatsApp, Facebook, Instagram, TikTok, Telegram, Twitter, Snapchat…
- **Videoconferencias**: [Zoom](https://play.google.com/store/apps/details?id=us.zoom.videomeetings), [Microsoft](https://play.google.com/store/apps/details?id=com.microsoft.teams) Teams, [Google](https://play.google.com/store/apps/details?id=com.google.android.apps.tachyon) Meet.

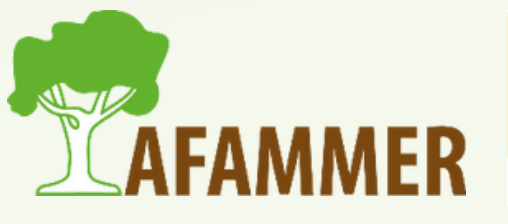

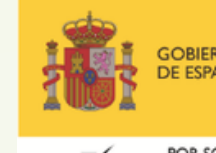

- **[MiTele](https://play.google.com/store/apps/details?id=com.mitelelite)**: televisión a la carta y en directo de Mediaset España, en la que encontrarás los mejores contenidos de Telecinco, Cuatro, FDF, Energy, Divinity y Be Mad de forma legal.
- **ATRESplayer**: para ver las series, películas, programas, noticias y documentales de Antena 3, laSexta, Neox, Nova y Atreseries.
- **[RTVE](https://play.google.com/store/apps/details?id=rtve.tablet.android) Play**: todo el contenido disponible en RTVE en directo y bajo demanda. Accede a tus programas, series, documentales y películas favorito.

#### **Series y películas en streaming (de forma gratuita):**

**Series y películas en streaming (con suscripción):** Netflix, HBO Max, Disney+ , Prime Video…

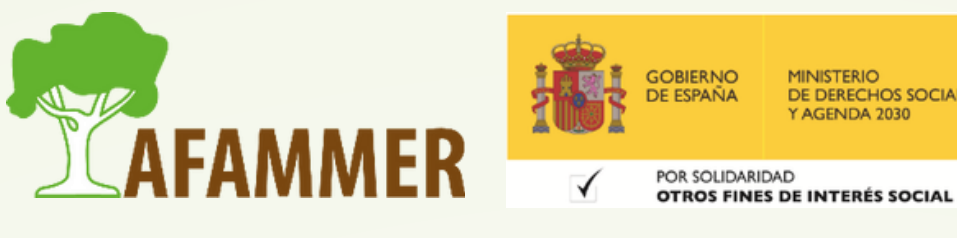

- **WPS [Office](https://play.google.com/store/apps/details?id=cn.wps.moffice_eng)**: te permite abrir archivos en PDF en tu móvil, así como abrir y editar archivos de Word, Excel, PowerPoint, etc.
- **[CamScanner](https://play.google.com/store/apps/details?id=com.intsig.camscanner&hl=es_419)** y **[Microsoft](https://play.google.com/store/apps/details?id=com.microsoft.office.officelens&hl=es_419) [Lens](https://play.google.com/store/apps/details?id=com.microsoft.office.officelens&hl=es_419)**: te permiten escanear documentos con tu móvil a través de tu cámara. **[Google](https://play.google.com/store/apps/details?id=com.google.android.keep&hl=es_419) Keep**: una aplicación fantástica para apuntar tus notas. Puedes también fijar arriba las más importantes, y además, crear notas compartidas con tus contactos para que podáis apuntar cosas de manera conjunta. **[BitWarden](https://play.google.com/store/apps/details?id=com.x8bit.bitwarden&hl=es_419)**: es un gestor de contraseñas gratuito, que te permite guardar todas tus contraseñas de forma segura,
- 
- gracias a que se cifran.

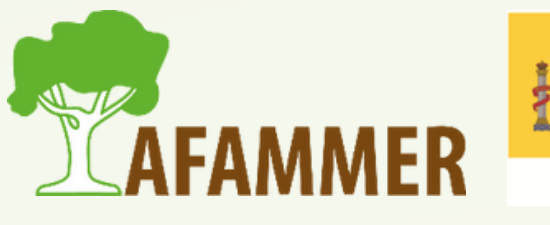

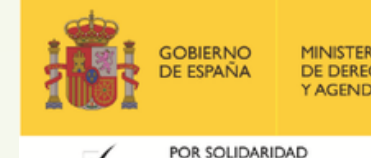

- **[Camo](https://play.google.com/store/apps/details?id=com.reincubate.camo)**: te permite usar tu móvil como webcam en caso de que tu ordenador no tenga una.
- **[MiDGT](https://play.google.com/store/apps/details?id=com.dgt.midgt)**: es una app oficial de la DGT. Te permite llevar tu permiso de conducción y la documentación de tus vehículos en formato digital en tu móvil.
- **[Backdrops](https://play.google.com/store/apps/details?id=com.backdrops.wallpapers)**: una aplicación fantástica para descargar fondos de pantalla de todos los tipos para tu móvil.
- **[SocialDrive](https://play.google.com/store/apps/details?id=rge.tech.usuarios)**: es una app que te informa en tiempo real si hay calzadas en mal estado, o si ha habido un accidente en tu zona, o de radares móviles que hayan puesto ese día. Es una app con miles de usuarios diarios, por lo que siempre está acutalizada.

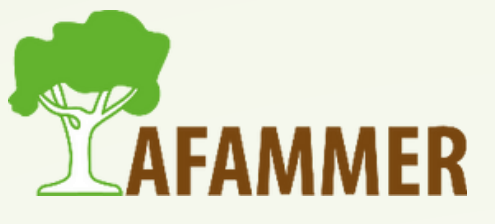

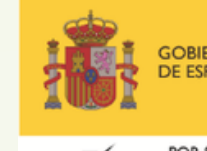

- **[Cometin:](https://play.google.com/store/apps/details?id=host.stjin.cometin)** te ofrece un conjunto de herramientas, trucos y ajustes para tu móvil. Entre las funciones disponibles, podemos encontrar ajustes relacionados con la pantalla de bloqueo, la posibilidad de mantener la pantalla activa durante mucho más tiempo, bloquear aplicaciones con PIN o patrón, y mucho más.
- [AirDroid](https://play.google.com/store/apps/details?id=com.sand.airdroid&hl=es_419): te permite acceder de forma remota a tu móvil desde el ordenador, leer mensajes, ver notificaciones o incluso transferir archivos.
- **[Inware](https://play.google.com/store/apps/details?id=com.evo.inware&hl=es_419)**: es una app que permite conocer qué componentes incluye nuestro móvil, y el estado de algunos de ellos, como la batería, la memoria o los sensores.
- Las distintas comunidades autónomas también tienen aplicaciones que te permiten **pedir cita en tu centro de salud**, además de consultar las que tienes. Por ejemplo, la de la Comunidad Valencia es **GVA [Salut](https://play.google.com/store/apps/details?id=es.gva.mesSalut)**.

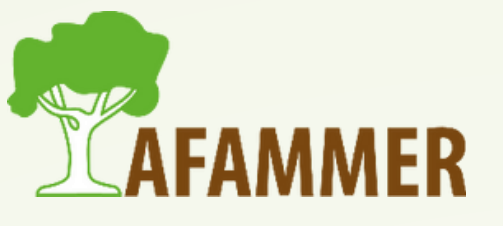

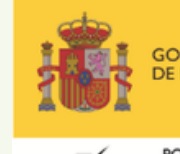

## CONCLUSIÓN

- Como veis, existen aplicaciones prácticamente para todo lo que se os pueda imaginar. En el listado anterior hemos repasado muchas, pero si necesitáis cualquier cosa que no esté, recordad lo que hemos comentado al principio: es cuestión de buscar en la Play Store o en la App Store Io que necesitemos, y entre las múltiples opciones que nos den, podemos fijarnos en las puntuaciones, las opiniones de la gente, leer la descripción de la app, y ver las capturas de pantalla que se muestran.
- Así podréis escoger la que mejor pinta tenga para lo que necesitáis.
- Si después por lo que sea no os convence, pues la desinstaláis (no la dejéis en el móvil si no la Vais/a usar, ya que estará ocupando memoria del móvil para nada).
- **Por** último, si no tenéis muy claro cómo se usa una aplicación, recurrid a Google o a YouTube porque encontraréis guías para absolutamente todas las apps.

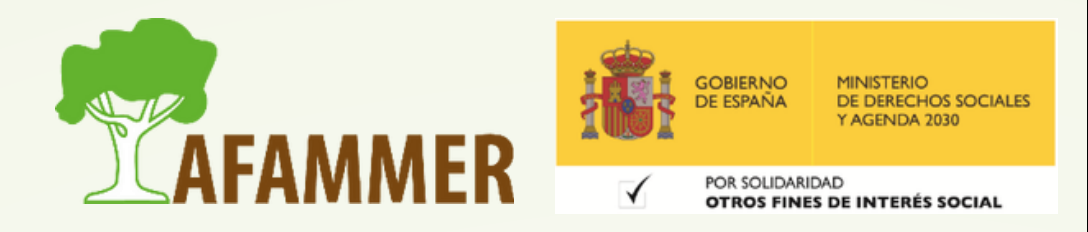

#### ESPERAMOS QUE LOS CONTENIDOS TE SEAN DE UTILIDAD **iiHASTA PRONTO!!**

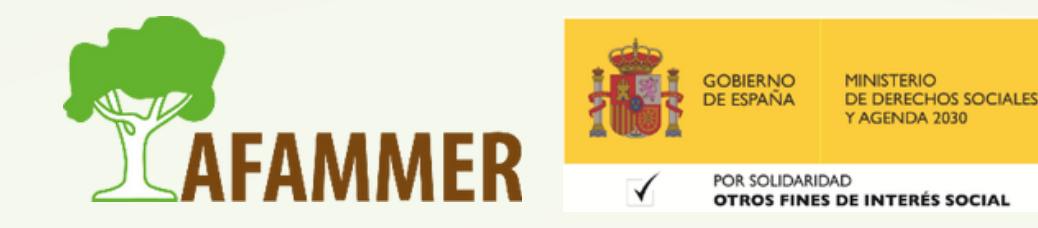